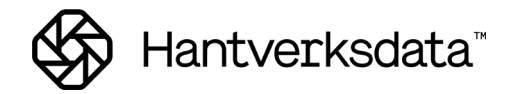

# <span id="page-0-0"></span>FRÅN TIDKOD TILL LÖNEART

## <span id="page-0-1"></span>INNEHÅLLSFÖRTECKNING

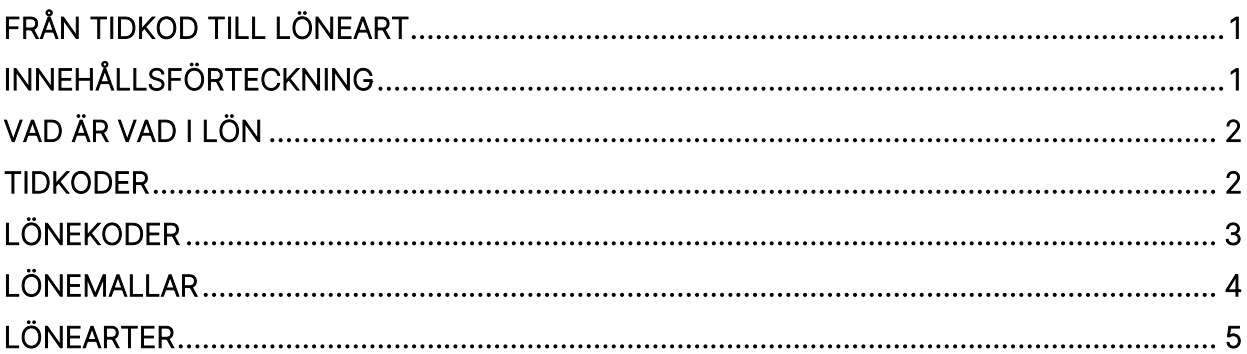

### <span id="page-1-0"></span>**Vad är vad i lön**

Här följer en flödesbeskrivning från Tidkod till Löneart. Vad de olika delarna har för funktion och hur de är kopplade till varandra. Vi går endast igenom de viktigaste delarna. För en mer detaljerad beskrivning av övriga delar hänvisar vi till vår Handbok Lön.

<span id="page-1-1"></span>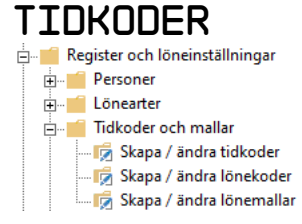

Det är tidkoder som används i tidsregistreringen. Entré levereras från början med ett antal branschanpassade tidkoder men det finns inga begränsningar i att lägga till egna. En tidkod kan vara uppbyggd med både siffror och/eller bokstäver.

En tidkod måste vara kopplad till en lönekod eller lönemall. Åtkomst till tidkoden sker via Ändra.

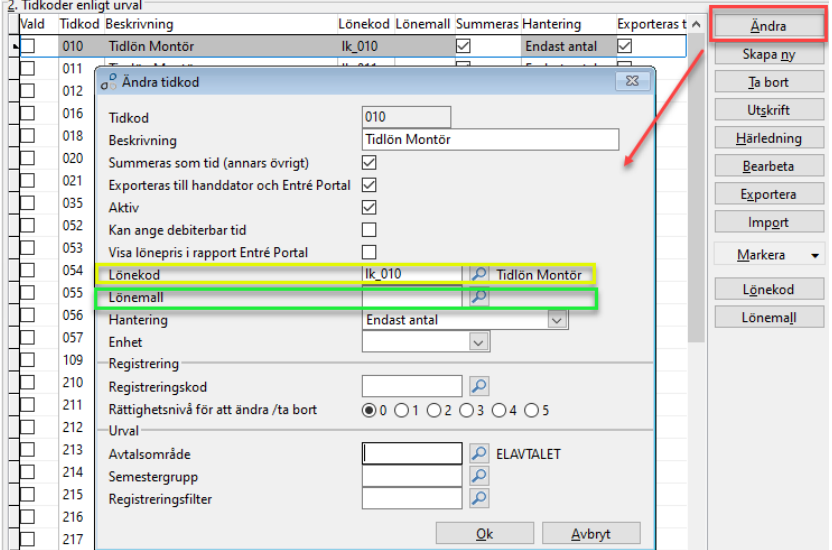

Summeras som tid (annars övrigt) – Skall markeras för tidkoder som är tid (arbetad tid, frånvaro och semester). Används i summeringar av tid i Entré och i Entré Portal.

Exporteras till handdator och Entré Portal – Skall markeras för tidkoder som ska användas i handdator och Entré Portal/webb/app.

Aktiv – Tidkoder som använts kan inte tas bort. Däremot kan de sättas som "Ej aktiv" och visas då inte vid sökning av tidkoder och ger också en varning om de används i registrering.

Registreringskod – regelverk för hur tidkoden ska registreras.

Urval – Urval på Avtalsområde, Semestergrupp och Registreringsfilter möjliggör att styra vilka tidkoder olika personer kan se och registrera på.

#### <span id="page-2-0"></span>**Lönekoder**

Lönekoder är kopplingen mellan tidkoder och löneart och styr vilken eller vilka lönearter som tidkoden ska generera. Man kan koppla en eller flera lönearter på samma lönekod. Åtkomst till kopplad lönekod sker via Lönekod.

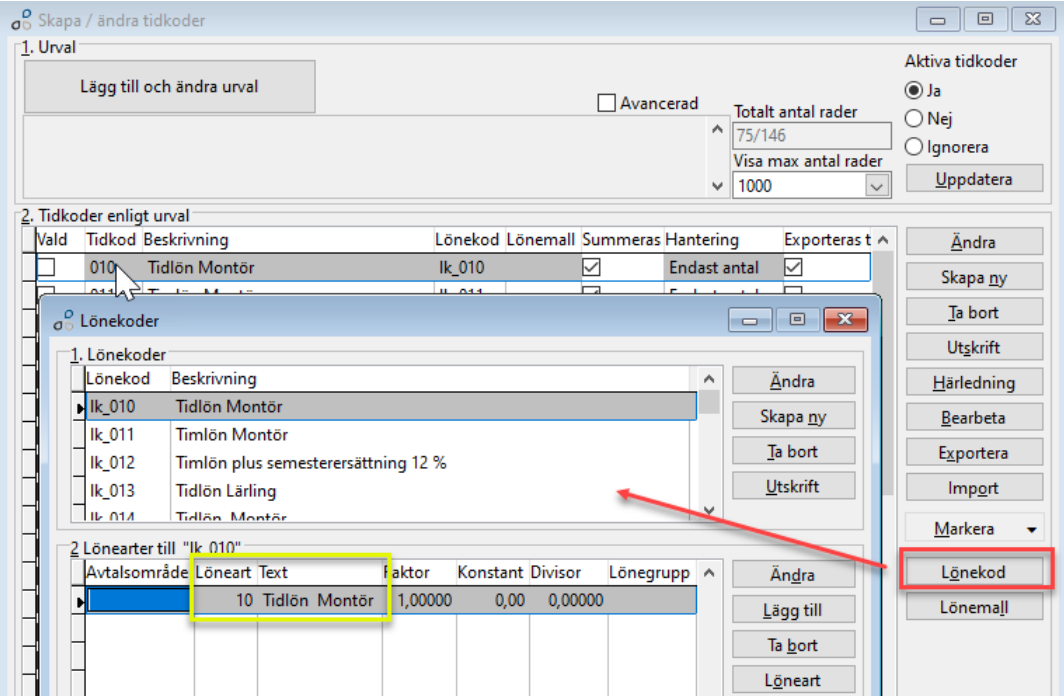

Man kan även koppla lönearterna till t ex olika lönegrupper och på så sätt använda en och samma tidkod men generera olika lönearter beroende av vilken lönegrupp personen tillhör. Användbart när man både har anställda med både timlön och månadslön.

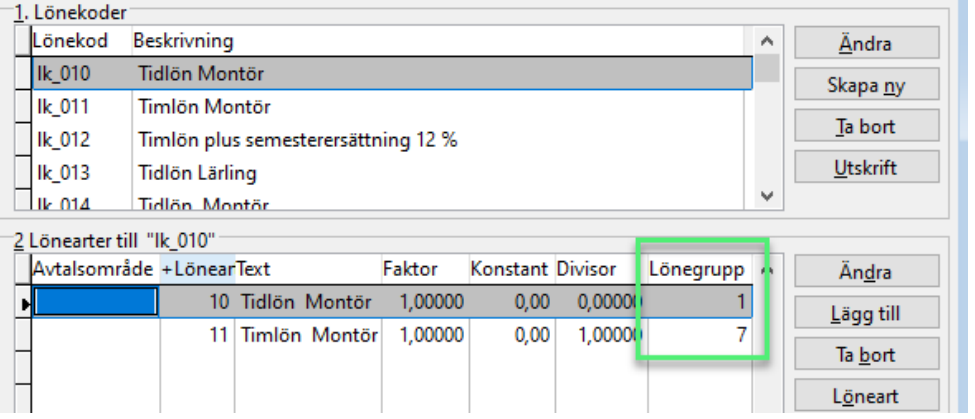

### <span id="page-3-0"></span>**Lönemallar**

Istället för en lönekod kan man koppla en lönemall på en tidkod. En lönemall användas för registrering av **semester, frånvaro** eller en lista av lönearter så att man kan ange ett pris. Åtkomst till kopplad lönemall sker via Lönemall.

Från mallen semester hämtas lönearter från respektive semesterår. Från mallen *frånvaro* hämtas tidkoder från respektive frånvarokod.

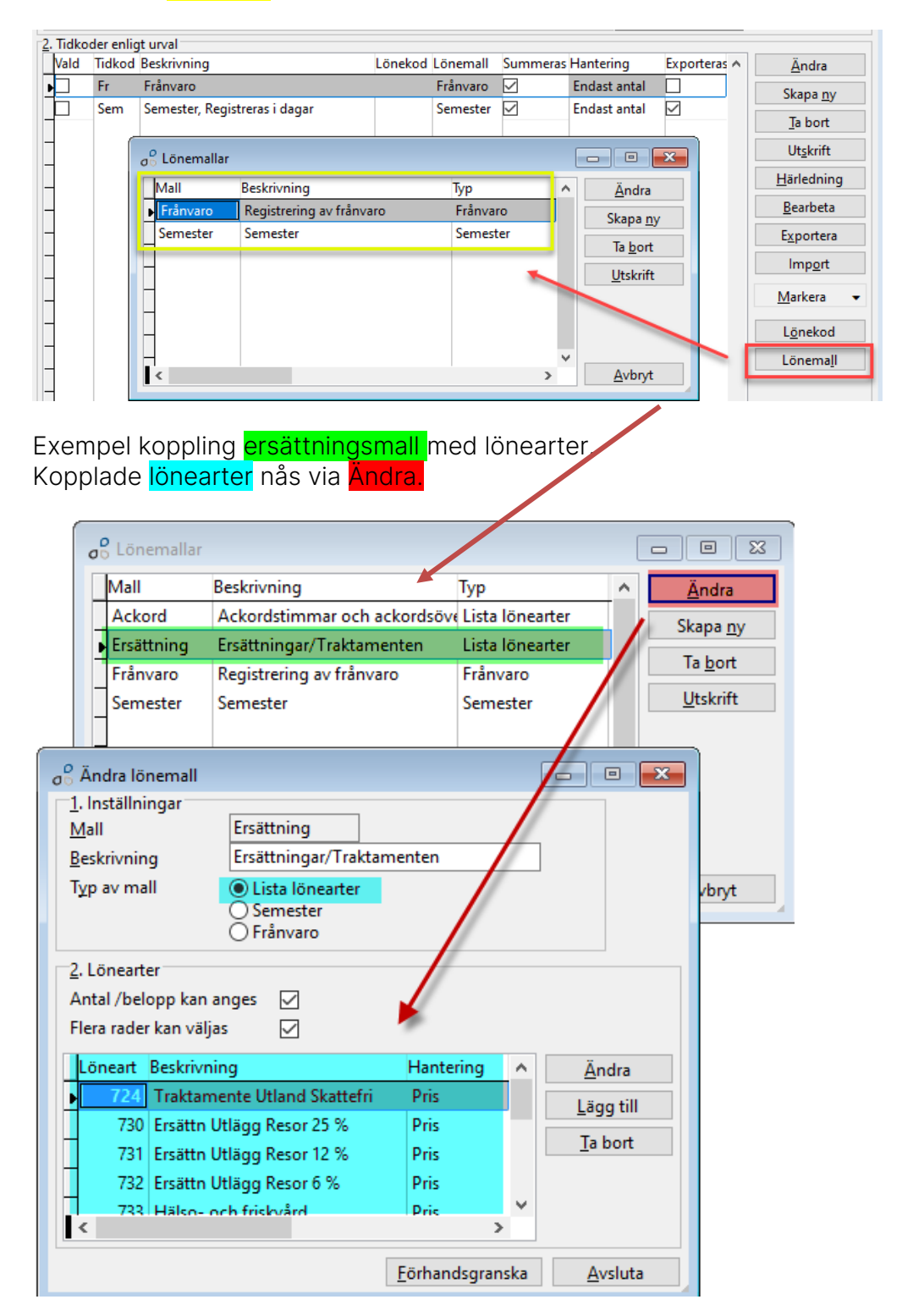

#### **Lönearter**

<span id="page-4-0"></span>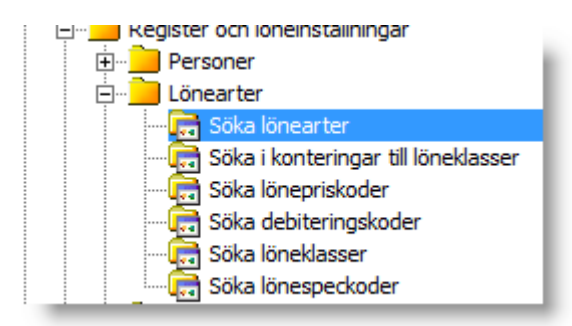

Entré levereras från början med ett antal branschanpassade lönearter men det finns inga begränsningar i att lägga till egna. En löneart kan enbart vara uppbyggd av siffror.

Lönearten är hjärtat i lönebearbetningen. Den styr den slutliga lönen via ett antal inställningar för löne- och skattehantering, prissättning, kontering mm. Här kan man också ange om debitering ska ske till kund/order (blå färg). Lönearter genereras antingen direkt från tidsregistreringen via tidkoder eller stansas in manuellt i löneregistreringen. Åtkomst till lönearten sker via Ändra.

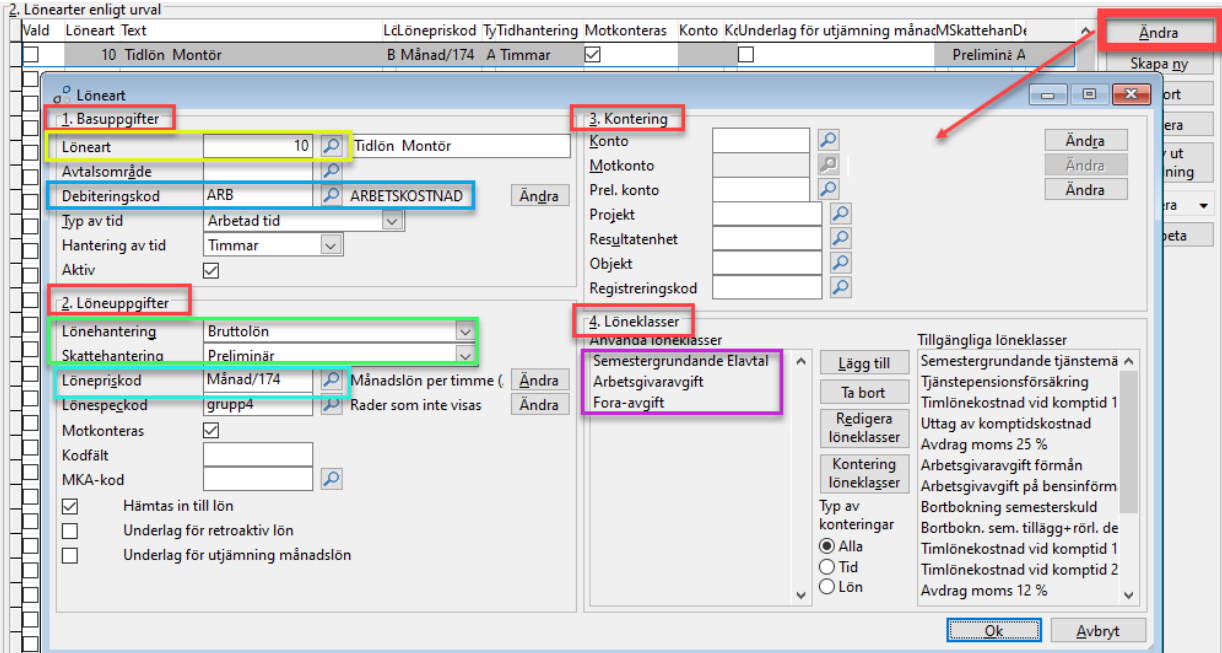